# **Quick Guide to Moving Invoices Forward**

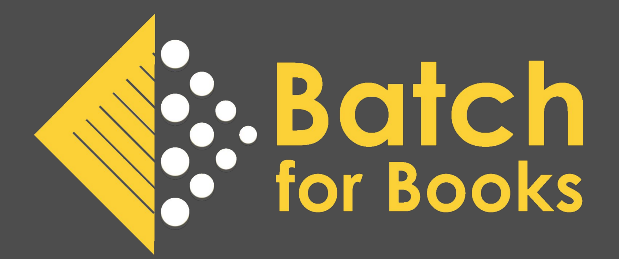

Batch classifies invoices as **current** (due before the end of the month) or **future** (due after the end of the month). An invoice has to be current to be paid. Stores sometimes want to pay invoices that are future-dated. In these instances, a store must move those invoices forward to the current period.

You will see orange clock icons on individual invoices and the future summary screens. Clicking on the orange clock icon is how you move invoices forward. Which orange clock icon you click will be based on whether you want to move single or multiple invoices forward.

#### **Move One Invoice Forward**

- 1. Find the invoice you want to move forward.
- 2. Click on one of the two orange clock icons on the invoice screen.

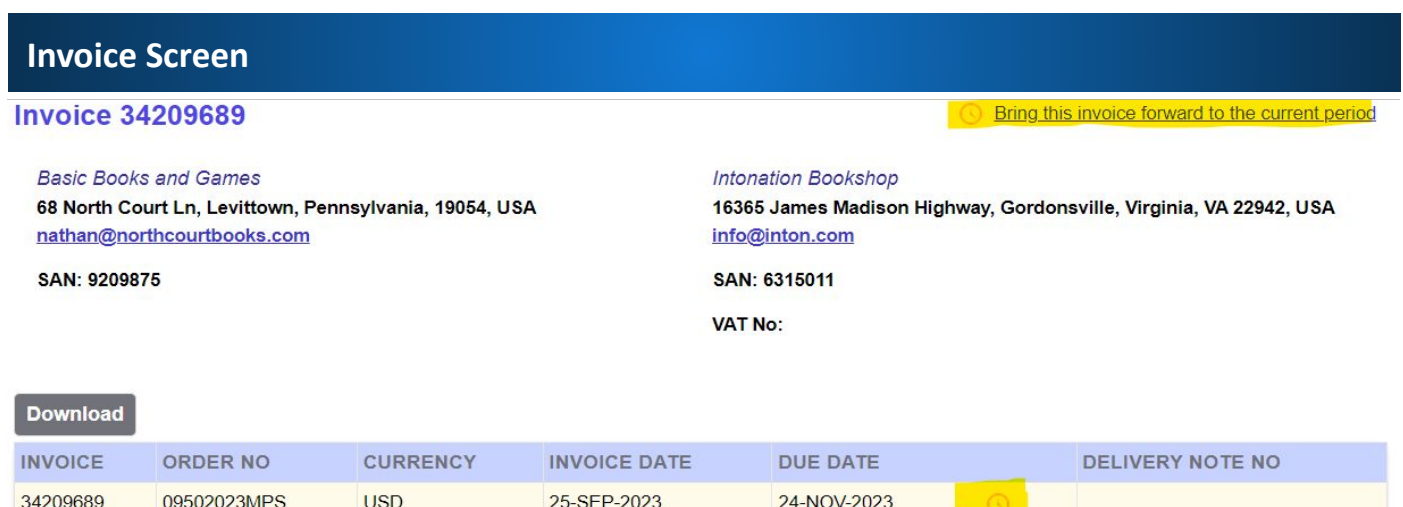

#### **Move Multiple Invoices Forward**

- 1. Authorize or Verify the invoices you want to move forward. The goal is to get the invoices you want to move forward separated from your other future invoices.
- 2. Go to the Future or Future by Week summary and click on the appropriate orange clock icon.

## **Future Summary Screen**

#### **Future Period Summary**

Next remittance 20th Oct 2023. Funds to be received by 18th Oct 2023 at 5:00 pm eastern

INVOICES DUE AFTER 31ST OCT 2023

To bring forward transactions to the current period, click the  $\bigcirc$  icon.

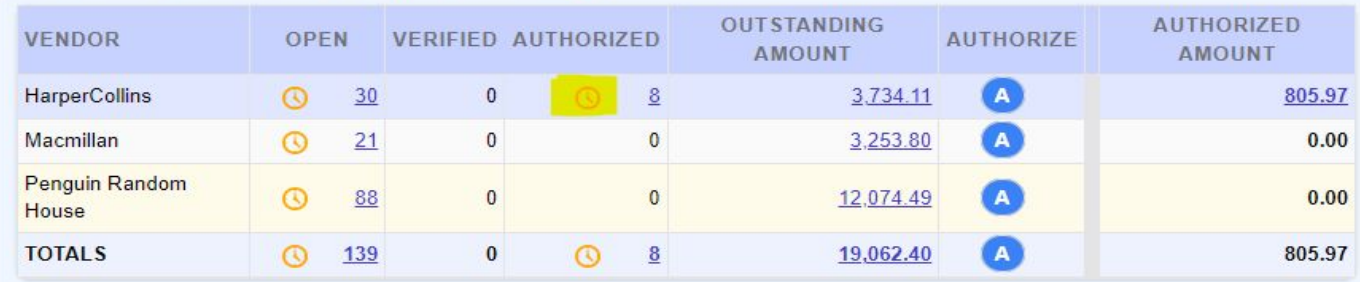

In the above screenshot, clicking the highlighted orange clock icon will move the eight authorized HarperCollins invoices together simultaneously.

#### **How to Tell if an Invoice has Been Moved Forward**

- 1. You see the invoice on a transaction list accessed through the Current Period Summary OR;
- 2. You see a C in a blue box next to the due date on the transaction screen OR;
- 3. You see a C in a blue box in the upper right corner of the invoice.

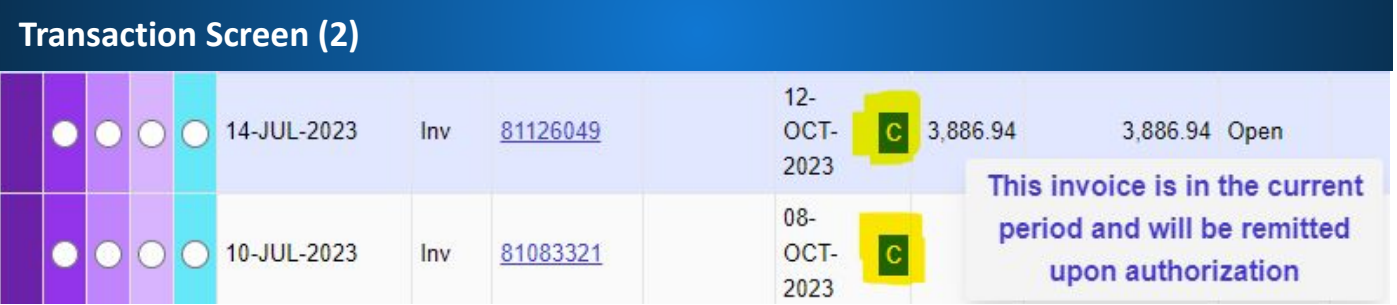

# **Invoice Screen (3)**

#### **Invoice 81773506**

SAN: 9926259

Aaron's Books 35 E.Main Street, Lititz, Pennsylvania, PA 17543, USA sam@aaronsbooks.com

#### **HarperCollins Publishers**

53 Glenmaura National Blvd, Suite 300, Moosic, Pennsylvania, PA 18507, USA grace.korczakowski@harpercollins.com

 $|c|$ 

SAN: 2002086

## **Warning! Moving Invoices Forward Cannot Be Reversed**

Moving invoices forward can't be reversed. Invoices that have been moved forward will be considered current from that point on.